#### **NOTICE**

# **TO THE MEMBERS**

Notice is hereby given that the 49th Annual General Meeting of BHAGAWATI OXYGEN LIMITED will be held on Wednesday, 29th September,2021 at 02:00 PM at the Registered Office of the Company at Plot No. 5, Sector - 25, Ballabhgarh, Haryana-121004 to transact the following business: ORDINARY BUSINESS:

- 1. To consider and adopt the Audited Financial Statements of the Company for the financial year ended March 31, 2021, together with the Report of the Directors and Auditors thereon.
- 2. To re-appoint a Director in place of Mr Suresh Kumar Sharma **(DIN 00041150)** who retire by rotation at this Annual General Meeting and being eligible offers himself for re-appointment.

Registered Office Plot No. 5, Sector 25 By the Order of the Board

Date: 30th July 2021 Place: Kolkata RITU DAMANI

Ballabgarh, Haryana - 121004 BHAGAWATI OXYGEN LIMITED

COMPANY SECRETARY ACS: 35435

## Notes:

- 1. A member entitled to attend and vote at the Annual General Meeting (the "Meeting") is entitled to appoint a proxy to attend and vote on a poll instead of him/ her and the proxy need not be a member of the Company. The instrument appointing the proxy should, however, be deposited at the registered office of the Company not less than forty-eight hours before the commencement of the meeting. A person can act a proxy on behalf of members not exceeding fifty and holding in the aggregate not more than ten percent of the total share capital of the Company carrying voting rights. A member holding more than ten percent of the total share capital of the Company carrying voting rights may appoint a single person as proxy and such person shall not act as a proxy for any other person or shareholder.
- 2. The requirement to place the matter relating to appointment of Auditors for ratification by members at every Annual General Meeting is done away with vide notification dated May 7, 2018 issued by the Ministry of Corporate Affairs, New Delhi. Accordingly, no resolution is proposed for ratification of appointment of Auditors, who were appointed in the Annual General Meeting held on September 25, 2017.
- 3. Attendance slip, proxy form and the route map of the venue of the Meeting are annexed hereto.
- 4. Corporate members intending to send their authorised representative(s) to attend the Meeting are requested to send to the Company a certified true copy of the relevant Board Resolution together with the specimen signature(s) of the representative(s) authorised under the said Board Resolution to attend and vote on their behalf at the Meeting.
- 5. Members / Proxies / Authorised Representatives are requested to bring to the Meeting necessary details of their shareholding, attendance slip(s) and copies of Annual Report. In case of joint holders attending the meeting, the Member whose name appears as the first holder in the order of names as per the Register of Members of the Company will be entitled to vote.
- 6. As Amended by SEBI (Listing Obligations and Disclosure Requirements) (Fourth Amendment) Regulations, 2018 dated June 08, 2018, members holding shares in physical form are mandatorily required to dematerialize their holding in order to eliminate all risks associated with physical shares. Members can contact Skyline Financial Services Pvt. Ltd for further assistance.
- 7. Members who hold shares in the dematerialized form are requested to bring their Depository ID Number and Client ID numbers to facilitate easier identification of attendance at the Annual General Meeting.
- 8. Messrs Skyline Financial Services Pvt. Ltd has been appointed as Registrars and Share Transfer Agents for both physical and dematerialized shares of the Company.
- 9. Members are informed that the scrip of the Company are activated both on CDSL and NSDL and may be dematerialized under the ISIN No. INE026101010.
- 10. The Register of Members and Share Transfer Books of the Company will be closed from Thursday,  $23<sup>rd</sup>$  September, 2021 to Wednesday, 29<sup>th</sup> September, 2021 (both days inclusive) for the purpose of Annual General Meeting.
- 11. The instrument of transfer completed in all respect together with requisite enclosure, should be sent to the Company well in advance so as to reach the Company prior to closure of Register of Members
- 12. Members holding shares in electronic mode are requested to intimate any change in their address or bank mandates to their Depository Participants ("DPs") with whom they are maintaining their demat accounts. Members holding shares in physical mode are requested to advise any change in their address or bank mandates to the Company / Company's Registrar and Transfer Agents, i.e. Skyline Financial Services Pvt. Ltd.
- 13. For any further information regarding accounts intimation may be given to the Company in writing at least 10 days in advance from the date of the aforesaid meeting so as to enable the management to keep the information ready
- 14. Members holding shares in physical form can now avail the facility of nomination in respect of shares held by them. The prescribed form can be obtained/ submitted to Registrar & Share Transfer Agents of the Company.
- 15. In the light of the recent green initiative of the Government of India, those members who have not yet registered their email id's are requested to register their email id's with their depository participants in case of shares held in dematerialised form and those members holding shares in physical form to register their email id's with the R & T agent for receiving all communication including Annual Report, Notices, Circulars, etc. from the Company electronically. We urge upon you to register the email id on priority and help the Company to support the nation in the green initiative.
- 16. Pursuant to the provisions of Investor Education and Protection Fund (Uploading of information regarding unpaid and unclaimed amounts lying with Companies Rules, 2012, the Company has NIL amount unpaid and unclaimed with the Company as on 30th December, 2020 (date of last Annual General Meeting) and the Company has declared the same with the Ministry of Corporate Affairs website.
- 17. The Annual Report 2020-21, the notice of the 49th Annual General Meeting (AGM) and instruction for e-voting along with proxy form and attendance slip are being sent by electronic mode to the members whose email-id is registered with the Company/ Depository Participant unless a member has requested for a physical copy of the document. However, the members who have not registered their email address shall be furnished with physical copy of the same in the permitted mode.
- 18. Members may also note that the notice of the 49th AGM and Annual Report 2020-21 will be available on the Company's Website https://www.globalbol.com/
- 19. The Securities and Exchange Board of India (SEBI) has mandated the submission of Permanent Account Number (PAN) by every participant in securities market. Members holding Shares in electronic form are, therefore, requested to submit the PAN details to their Depository Participants with whom they are maintaining their demat accounts. Members holding Shares in physical form can submit their PAN details to the Company's Registrar and Share Transfer Agents.
- 20. Additional Information, Pursuant to Regulation 36 of the listing Regulation, in respect of the Director seeking appointment/re-appointment at the AGM, forms part of the Notice.
- 21. Relevant documents referred to in the Notice and the accompanying Statement are open for inspection by Members at the Registered Office of the Company during business hours on all working days, up to the date of the Meeting.
- 22. In case of joint holders, the Member whose name appears as the first holder in the order of names as per the Register of Members of the Company will be entitled to vote at the AGM.
- 23. In compliance with the provisions of section 108 of the Companies Act, 2013 and Rule 20 of the Companies (Management and Administration) Rules, 2014 as amended by the Companies (Management and Administration) Rules, 2015 and Regulation 44 of Securities & Exchange Board of India (Listing Obligation and Disclosure Requirements ) Regulation, 2015 , the Company is pleased to provide members facility to exercise their right to vote on resolution proposed to be considered at the 49th Annual General Meeting ( AGM ) by electronic means and the business may be transacted through e-voting services. Necessary arrangements have been made by the Company with National Securities Depository (India) Limited (NSDL) to facilitate remote e-voting. E voting is optional and members shall have the option to vote either through remote e-voting or in person at the general meeting.

#### **The instructions for members for remote e-voting are as under:-**

The remote e-voting period begins on 26thSeptember,2021, 2021 at 10:00 A.M. and ends on 28thSeptember,2021, 2021 at 05:00 P.M. The remote e-voting module shall be disabled by NSDL for voting thereafter. The Members, whose names appear in the Register of Members / Beneficial Owners as on the record date (cut-off date) i.e. 23rd September,2021, may cast their vote electronically. The voting right of shareholders shall be in proportion to their share in the paid-up equity share capital of the Company as on the cut-off date, being 23rd September,2021.

## **How do I vote electronically using NSDL e-Voting system?**

*The way to vote electronically on NSDL e-Voting system consists of "Two Steps" which are mentioned below:*

# **Step 1: Access to NSDL e-Voting system**

## **A) Login method for e-Voting for Individual shareholders holding securities in demat mode**

In terms of SEBI circular dated December 9, 2020 on e-Voting facility provided by Listed Companies, Individual shareholders holding securities in demat mode are allowed to vote through their demat account maintained with Depositories and Depository Participants. Shareholders are advised to update their mobile number and email Id in their demat accounts in order to access e-Voting facility.

Login method for Individual shareholders holding securities in demat mode is given below:

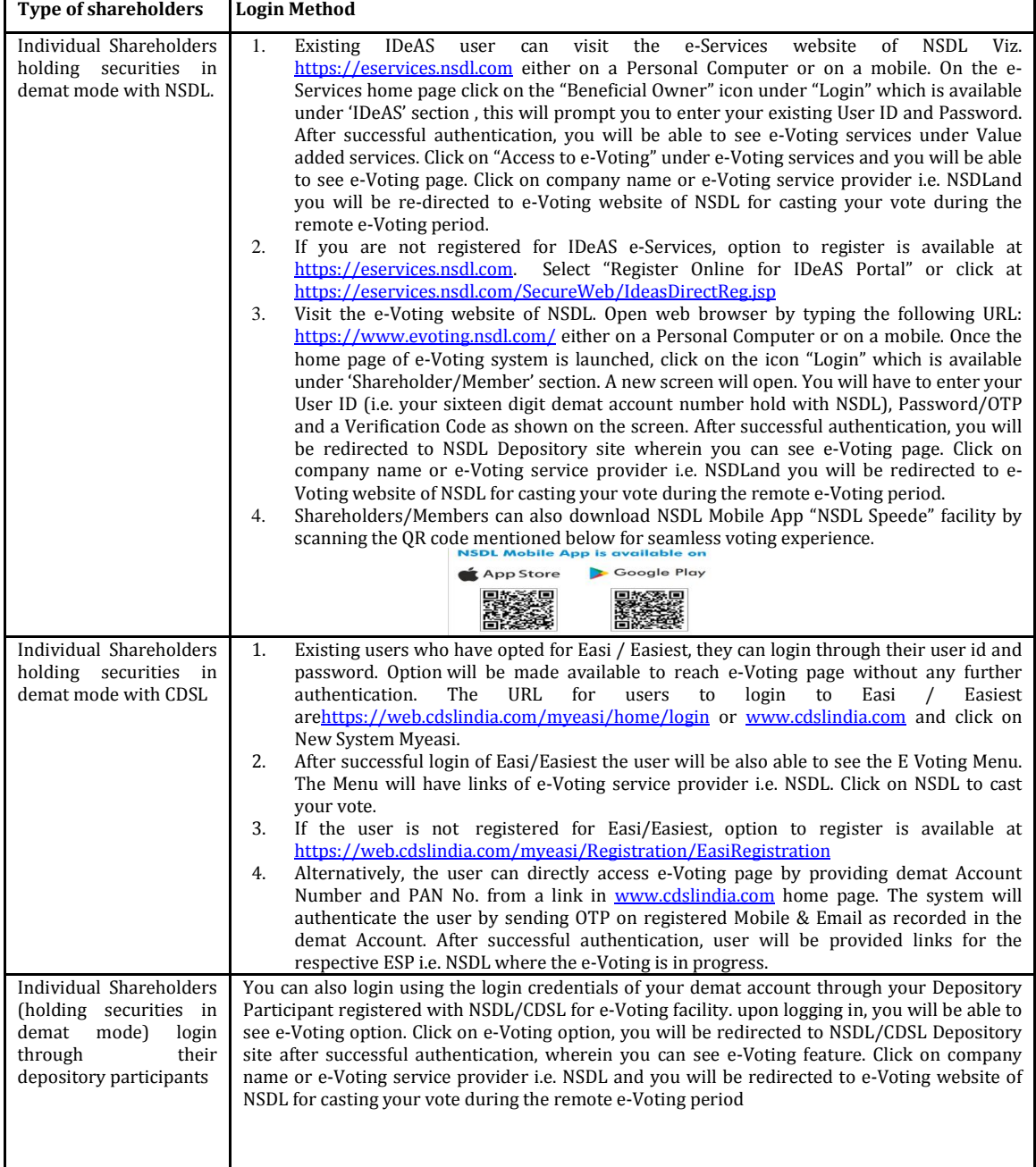

**Important note:** Members who are unable to retrieve User ID/ Password are advised to use Forget User ID and Forget Password option available at abovementioned website.

### **Helpdesk for Individual Shareholders holding securities in demat mode for any technical issues related to login through Depository i.e. NSDL and CDSL.**

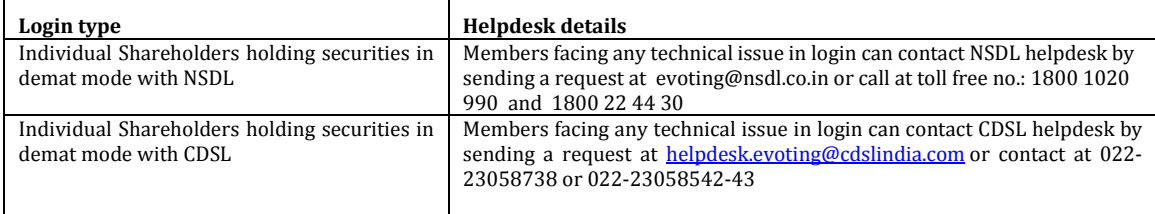

#### **B) Login Method for e-Voting shareholders other than Individual shareholders holding securities in demat mode and shareholders holding securities in physical mode.**

### **How to Log-in to NSDL e-Voting website?**

- 1. Visit the e-Voting website of NSDL. Open web browser by typing the following URL: https://www.evoting.nsdl.com/ either on a Personal Computer or on a mobile.
- 2. Once the home page of e-Voting system is launched, click on the icon "Login" which is available under 'Shareholder/Member' section.
- 3. A new screen will open. You will have to enter your User ID, your Password/OTP and a Verification Code as shown on the screen.

*Alternatively, if you are registered for NSDL eservices i.e. IDEAS, you can log-in at https://eservices.nsdl.com/ with your existing IDEAS login. Once you log-in to NSDL eservices after using your log-in credentials, click on e-Voting and you can proceed to Step 2 i.e. Cast your vote electronically.*

4. Your User ID details are given below :

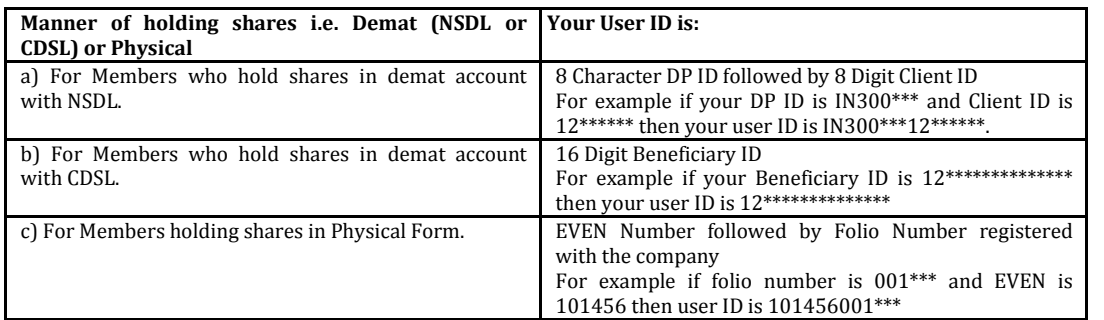

5. Password details for shareholders other than Individual shareholders are given below:

- a) If you are already registered for e-Voting, then you can user your existing password to login and cast your vote.
- b) If you are using NSDL e-Voting system for the first time, you will need to retrieve the 'initial password' which was communicated to you. Once you retrieve your 'initial password', you need to enter the 'initial password' and the system will force you to change your password.
- c) How to retrieve your 'initial password'?
	- (i) If your email ID is registered in your demat account or with the company, your 'initial password' is communicated to you on your email ID. Trace the email sent to you from NSDL from your mailbox. Open the email and open the attachment i.e. a .pdf file. Open the .pdf file. The password to open the .pdf file is your 8 digit client ID for NSDL account, last 8 digits of client ID for CDSL account or folio number for shares held in physical form. The .pdf file contains your 'User ID' and your 'initial password'.
	- (ii) If your email ID is not registered, please follow steps mentioned below **in process for those shareholders whose email ids are not registered.**

6. If you are unable to retrieve or have not received the " Initial password" or have forgotten your password:

a) Click on "Forgot User Details/Password?"(If you are holding shares in your demat account with NSDL or CDSL) option available on www.evoting.nsdl.com.

b) Physical User Reset Password?" (If you are holding shares in physical mode) option available on www.evoting.nsdl.com.

- c) If you are still unable to get the password by aforesaid two options, you can send a request at evoting@nsdl.co.in mentioning your demat account number/folio number, your PAN, your name and your registered address etc.
- d) Members can also use the OTP (One Time Password) based login for casting the votes on the e-Voting system of NSDL.
- 7. After entering your password, tick on Agree to "Terms and Conditions" by selecting on the check box.
- 8. Now, you will have to click on "Login" button.
- 9. After you click on the "Login" button, Home page of e-Voting will open.

# **Step 2: Cast your vote electronically on NSDL e-Voting system.**

# **How to cast your vote electronically on NSDL e-Voting system?**

- 1. After successful login at Step 1, you will be able to see all the companies "EVEN" in which you are holding shares and whose voting cycle
- 2. Select "EVEN" of company for which you wish to cast your vote during the remote e-Voting period Now you are ready for e-Voting as the Voting page opens.
- 3. Cast your vote by selecting appropriate options i.e. assent or dissent, verify/modify the number of shares for which you wish to cast your vote and click on "Submit" and also "Confirm" when prompted.
- 4. Upon confirmation, the message "Vote cast successfully" will be displayed.
- 5. You can also take the printout of the votes cast by you by clicking on the print option on the confirmation page.
- 6. Once you confirm your vote on the resolution, you will not be allowed to modify your vote.

#### **General Guidelines for shareholders**

- 1. Institutional shareholders (i.e. other than individuals, HUF, NRI etc.) are required to send scanned copy (PDF/JPG Format) of the relevant Board Resolution/ Authority letter etc. with attested specimen signature of the duly authorized signatory(ies) who are authorized to vote, to the Scrutinizer by e-mail to shawmanoj2003@gmail.com with a copy marked to **evoting@nsdl.co.in.**
- 2. It is strongly recommended not to share your password with any other person and take utmost care to keep your password confidential. Login to the e-voting website will be disabled upon five unsuccessful attempts to key in the correct password. In such an event, you will need to go through the "Forgot User Details/Password?" or "Physical User Reset Password?" option available on www.evoting.nsdl.com to reset the password.
- 3. In case of any queries, you may refer the Frequently Asked Questions (FAQs) for Shareholders and e-voting user manual for Shareholders available at the download section of www.evoting.nsdl.com or call on toll free no.: 1800 1020 990 and 1800 22 44 30 or send a request to (Name of NSDL Official) at evoting@nsdl.co.in

#### **Process for those shareholders whose email ids are not registered with the depositories/ company for procuring user id and password and registration of e mail ids for e-voting for the resolutions set out in this notice:**

- 1. In case shares are held in physical mode please provide Folio No., Name of shareholder, scanned copy of the share certificate (front and back), PAN (self attested scanned copy of PAN card), AADHAR (self attested scanned copy of Aadhar Card) by email to (Company email id).
- **2.** In case shares are held in demat mode, please provide DPID-CLID (16 digit DPID + CLID or 16 digit beneficiary ID), Name, client master or copy of Consolidated Account statement, PAN (self attested scanned copy of PAN card), AADHAR (self attested scanned copy of Aadhar Card) to (Company email id). If you are an Individual shareholders holding securities in demat mode, you are requested to refer to the login method explained **at step 1 (A)** i.e**. Login method for e-Voting for Individual shareholders holding securities in demat mode.**
- 3. Alternatively shareholder/members may send a request to evoting@nsdl.co.in for procuring user id and password for e-voting by providing above mentioned documents.
- 4. In terms of SEBI circular dated December 9, 2020 on e-Voting facility provided by Listed Companies, Individual shareholders holding securities in demat mode are allowed to vote through their demat account maintained with Depositories and Depository Participants. Shareholders are required to update their mobile number and email ID correctly in their demat account in order to access e-Voting facility.

## **OTHER INSTRUCTIONS:**

- The remote e-voting period commences on Sunday, 26<sup>th</sup> September, 2021 (10.00 a.m. IST) and ends on Tuesday, 28th September,2021 (5.00 p.m. IST). During this period, Members of the Company, holding shares either in physical form or in dematerialized form, as on Thursday,  $23^{rd}$ September, 2021, may cast their vote electronically. The remote e-voting module shall be disabled by NSDL for voting thereafter. Once the vote on a resolution is cast by the member, he shall not be allowed to change it subsequently.
- 2. The voting rights of Members shall be in proportion to their shares of the paid up equity share capital of the Company as on Thursday, 23rdSeptember, 2021.
- 3. The Members who have cast their vote by remote-voting prior to the AGM may also attend/participate in the AGM but shall not be entitled to cast their vote again.
- 4. Any person, who acquires shares of the Company and becomes a Member of the Company after sending of the Notice and holding shares as of the cut-off date, may obtain the login ID and password by sending a request at evoting@nsdl.co.in. However, if he/she is already registered with NSDL for remote e-voting then he/she can use his/her existing User ID and password for casting the vote.
- 5. Mr. Manoj Prasad Shaw, Practicing Company Secretary (Membership No. FCS 5517), has been appointed as the Scrutinizer to scrutinize the remote e-voting process in a fair and transparent manner.
- 6. The Scrutinizer shall , after conclusion of voting at the general meeting, first count the votes at the meeting, thereafter unblock the votes cast through remote e-voting within stipulated time from the conclusion of the remote e-voting period , in the presence of at least two witnesses not in the employment of the Company and make not later than 48 hours of conclusion of the meeting, a consolidated Scrutinizer's Report of the total votes cast in favour or against, if any, to the chairman of the meeting who will counter sign the same and declare the results of voting forthwith.
- 7. Members of the Company holding shares either in physical form or in dematerialized form, as on Thursday, 23rdSeptember,2021, may opt for remote e-voting or voting at the AGM.
- 8. The result declared along with the Scrutinizer's Report shall be placed on the Company's website https://www.globalbol.com/ and on the website of NSDL www.evoting.nsdl.com, immediately on declaration of result by the chairman and communicate to Bombay Stock Exchange (BSE) where the shares of the Company are listed.

Registered Office Plot No. 5, Sector 25 By the Order of the Board

Date: 30th July 2021 Place: Kolkata RITU DAMANI

Ballabgarh, Haryana - 121004 **BHAGAWATI OXYGEN LIMITED** 

COMPANY SECRETARY ACS: 35435

## **ADDITIONAL INFORMATION ON DIRECTORS RECOMMENDED FOR APPOINTMENT / RE-APPOINTMENT AS REQUIRED UNDER REGULATION 36(3) OF SEBI (LISTING OBLIGATION AND DISCLOSURE REQUIREMENT) REGULATIONS, 2015:**

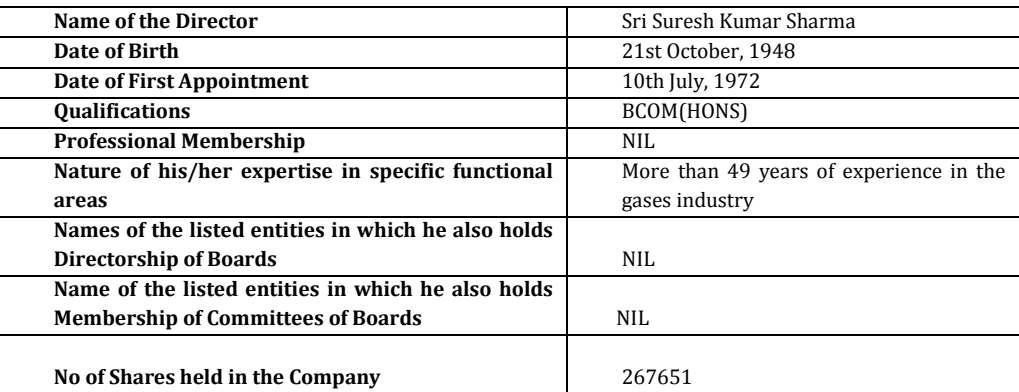

Note: Disclosure of relationship between Directors inter-se as required under Sub-regulation 3 of Regulation 36 of SEBI (Listing Obligations and Disclosure Requirements) Regulations,2015.